## 企業対抗!四日市をARUKUンピック メンバーエントリーの手順について

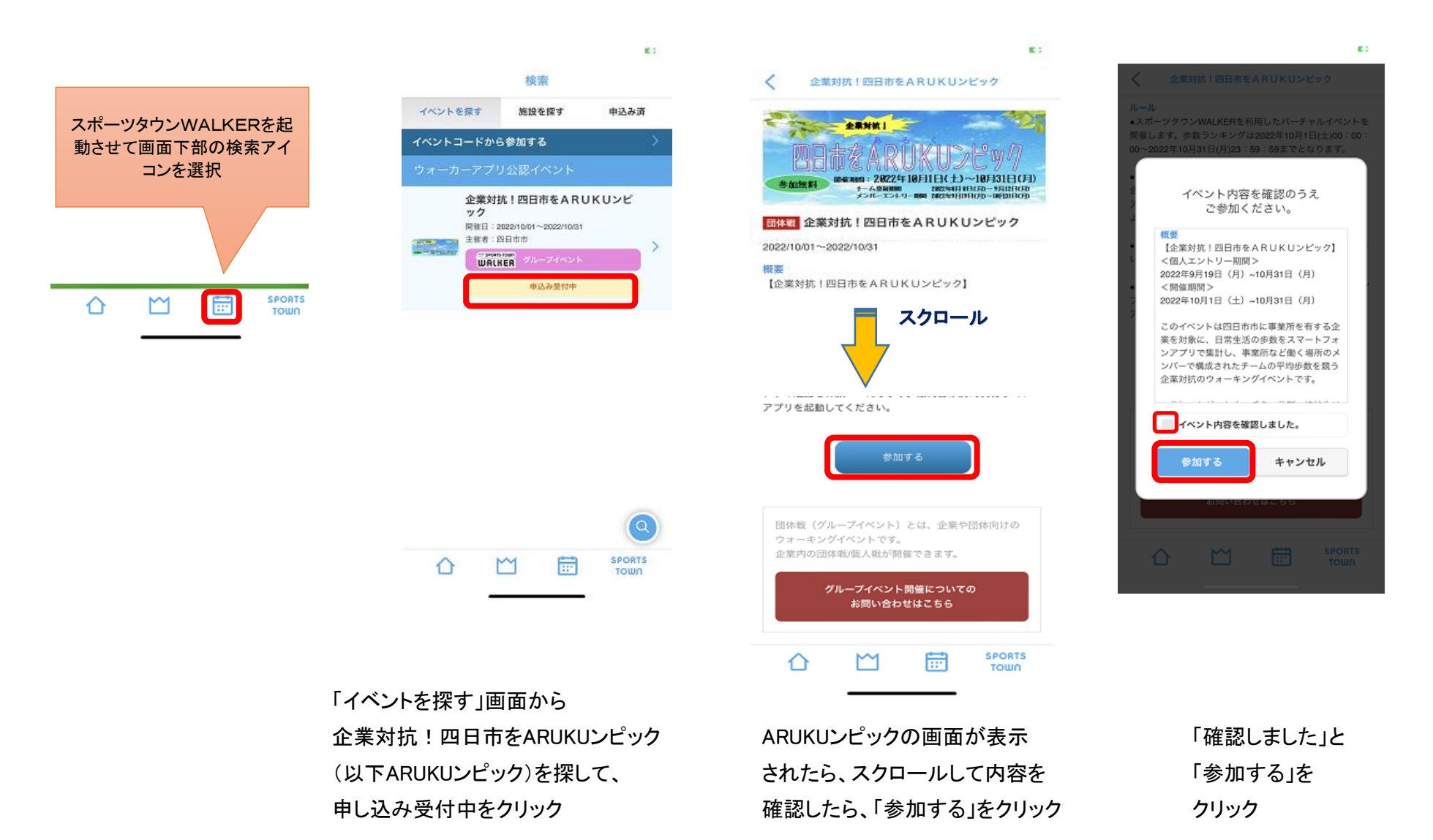

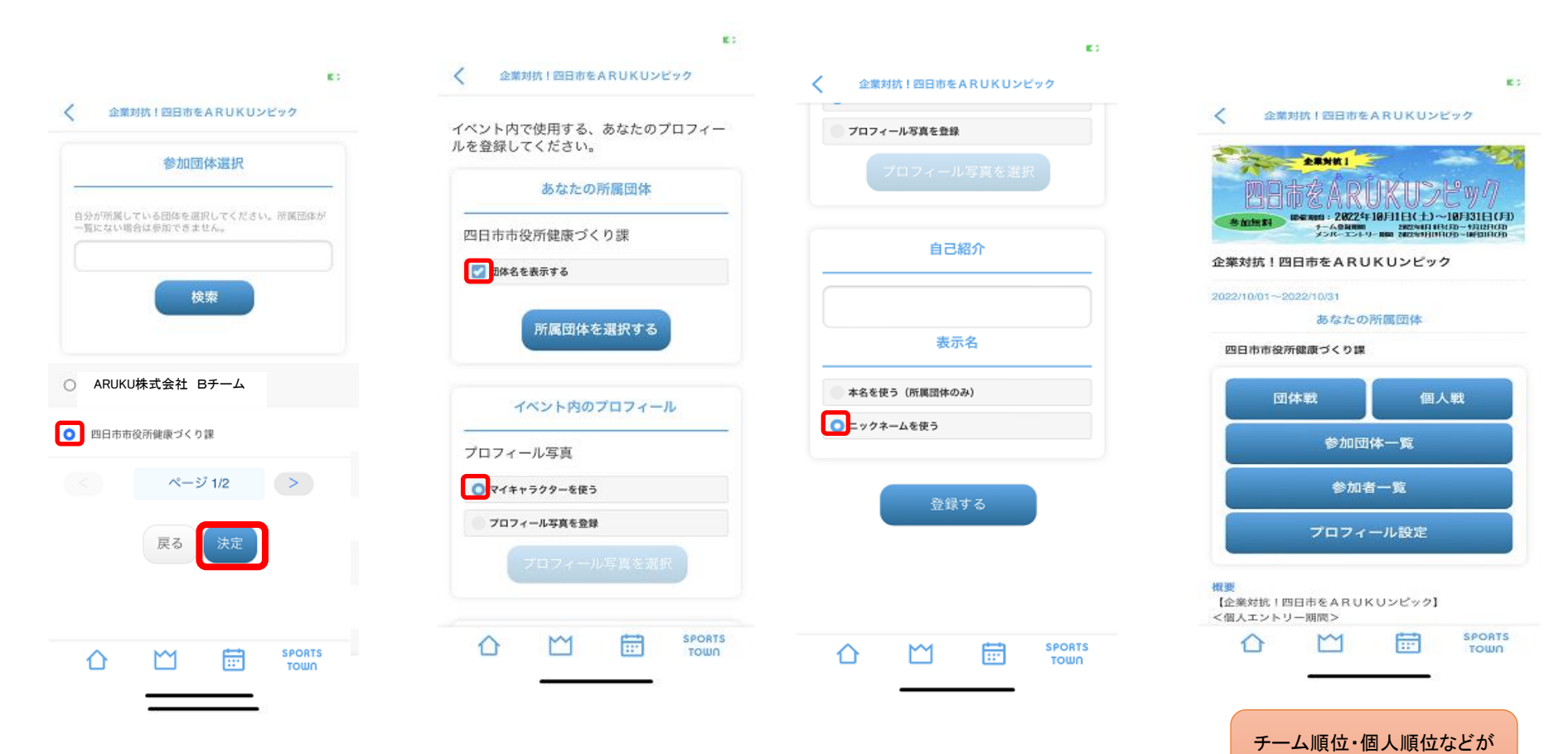

確認できます

参加するチームを選びます。 スクロールしながら、自分の 所属するチームをさがします。 誤って登録すると訂正ができ ませんので、気をつけて!